# körting

**РукоВодстВо пользоВателя**

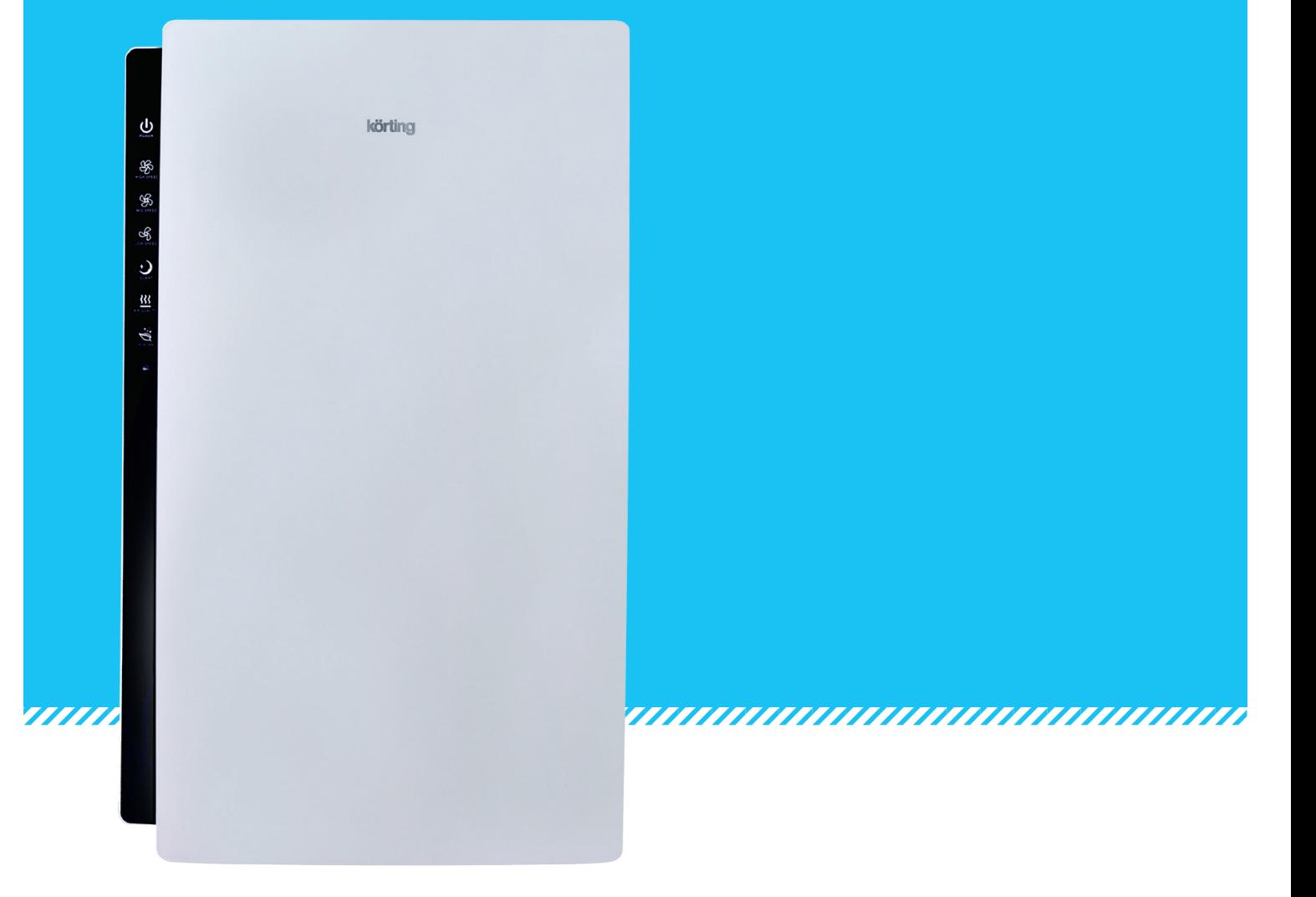

# **Воздухоочиститель**

# **KAP800S/N/W**

РУС

#### **Поздравляем Вас с приобретением нового воздухоочистителя KÖRTING!**

Перед использованием воздухоочистителя внимательно изучите Руководство Пользователя. Соблюдение правил безопасности, эксплуатации и профилактики, обеспечит длительный срок использования нагревательного прибора, а также позволит сэкономить Ваше время и деньги.

Пожалуйста, сохраните данное Руководство Пользователя, и используйте в течение всего срока службы.

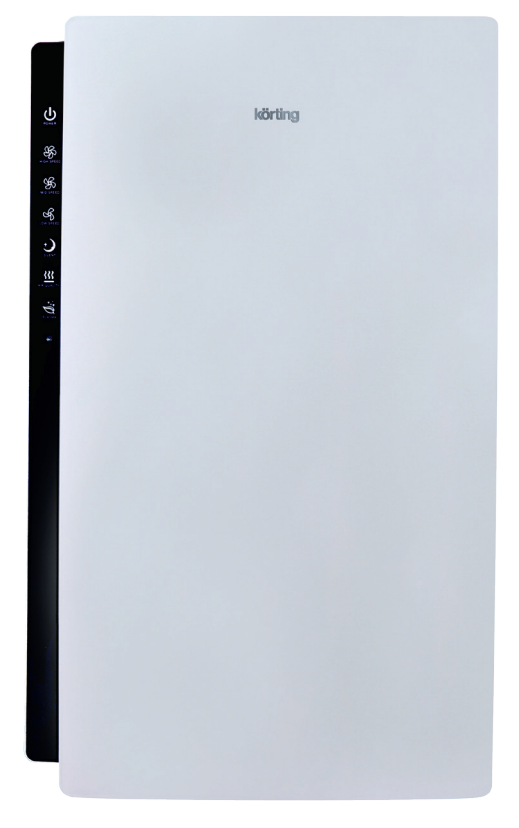

Внимательно прочитайте и строго выполняйте инструкции, содержащиеся в настоящем руководстве по «уходу и эксплуатации», даже если Вы чувствуете, что хорошо знакомы с подобной техникой. Сохраните руководство в надежном месте, для того, чтобы в будущем его можно было легко найти и воспользоваться им. Упаковочные материалы могут содержать пластмассу, гвозди и т.д., которые могут быть опасными и поэтому не должны быть оставлены в пределах досягаемости детей.

# **1. Система фильтрации**

У воздухоочистителя есть уникальная многоступенчатая система фильтрации, которая гарантирует лучшее качество воздуха:

- Стадия 1: предварительный фильтр с антибактериальными веществами. Данный фильтр ловит большие частицы грязи: волосы, шерсть, ковровые волокна и тд.
- Стадия 2: мультифильтр из нетканого материала, который содержит органический антибактериальный материал, отфильтровывает мелкие частицы и пыльцу. Также фильтр из нетканого материала оснащен антибактериальными и противогрибковыми функциями, что помогает устранить бактерии.
- Стадия 3: высокоэффективный фильтр HEPA с антибактериальным покрытием эффективно удаляет тонкую пыль и табачный дым, в то время как антибактериальные функции и функции антиформы органических антибактериальных материалов устраняют микробы. Это препятствует образованию вирусов гриппа и убивает микроорганизмы лихорадок легионеллёза.
- Стадия 4: угольный фильтр удаляет неприятные запахи и вредные газы, например: формальдегид, толуол, изменчивые органические соединения, аммиак, ацетальдегид.
- Стадия 5: Плазменный генератор использует ионизированную плазму, чтобы сформировать плазменную область, где будет производиться частичная ионизация. Во время ионизации будет вырабатываться большое количество кислорода и радикалов. Вредоносные вещества будут окисляться во время процедуры ионизации, что поможет эффектно очистить помещение от дыма и неприятных запахов.
- 1. Панель управления
- 2. Воздуховыпускное отверстие
- 3. Отсек сенсора загрязнения воздуха
- 4. Воздухозаборное отверстие
- 5. Приемник дистанционного управления
- 6. Индикатор качества воздуха
- 7. Вентиляционное отверстие с четырьмя сторонами
- 8. Отсек для хранения пульта ДУ
- 9. Ручка для переноса прибора
- 10. Плазменный генератор
- 11. Воздуховыпускное отверстие
- 12. Отсек для хранения шнура
- 13. Штепсельная вилка
- 14. Панель включения/выключения
- 15. Угольный фильтр для удаления запахов
- 16. Инновационный Hepa фильтр
- 17. Фильтр из нетканого материала
- 18. Фильтр предварительной очистки
- 19. Передняя панель

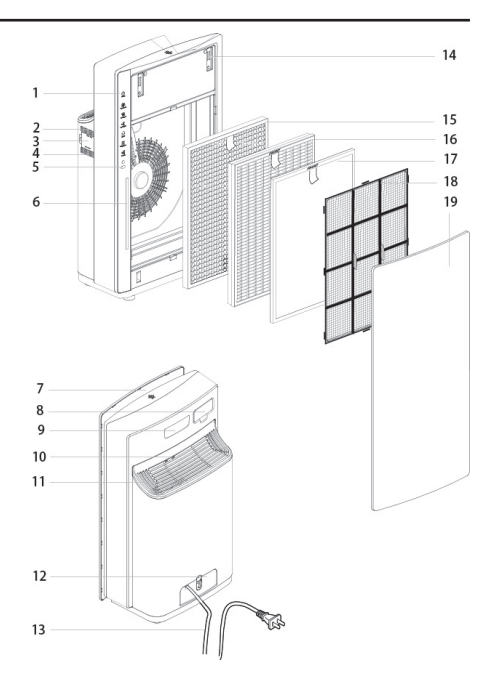

# **2. Знакомство с прибором**

#### **Установка фильтров**

Начните работу прибора со снятия упаковочных материалов с фильтров. Фильтры находятся внутри воздухоочистителя, за передней панелью. Во время обратной комплектации будьте внимательны и соблюдайте порядок расположения фильтров.

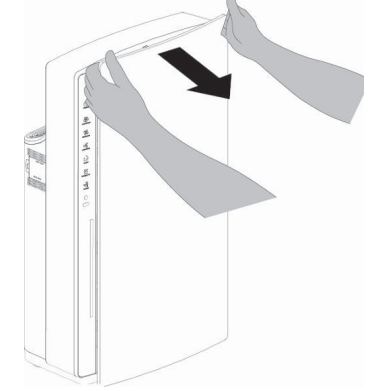

1. Чтобы открыть переднюю панель, возьмитесь руками за края панели и потяните ее на себя.

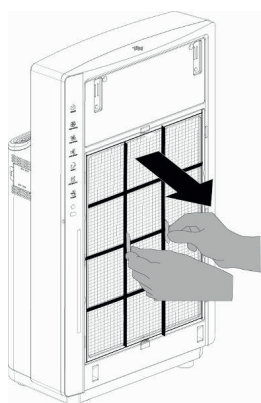

2. Чтобы снять фильтр предварительной очистки, потяните за ручки, расположенные в центральной части фильтра.

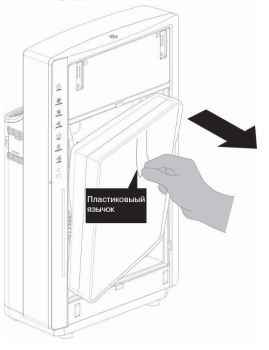

3. Снимите все упаковочные материалы с фильтров.

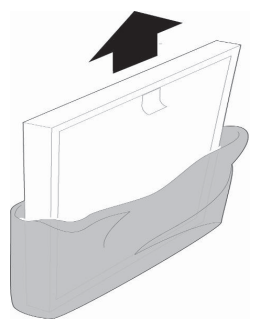

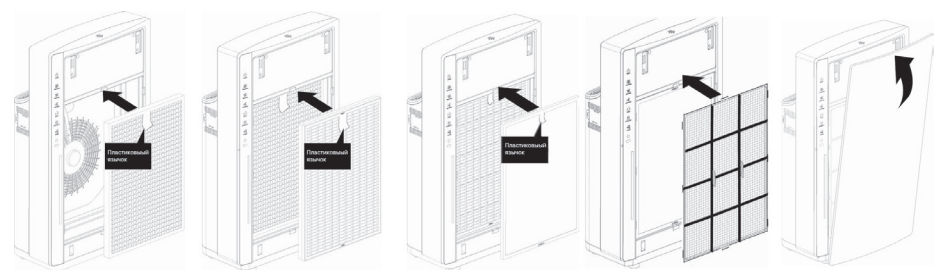

4. После того, как Вы распаковали все фильтры, поместите их обратно в воздухоочиститель в правильной последовательности. Первый - угольный, далее HEPA фильтр, фильтр из нетканого материала и фильтр предварительной очистки.

Будьте внимательны: передняя сторона фильтра помечена надписью «FRONT».

# **3. Начало использования воздухоочистителя**

#### **Шнур электропитания**

1. Чтобы открыть отсек для хранения шнура, нажмите на кнопку, находящуюся на самом отсеке рядом с нижним краем задней панели прибора.

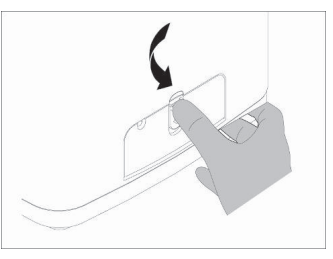

- 2. Достаньте шнур подачи электропитания из отсека.
- 3. Когда прибор не используется, храните шнур подачи электропитания в данном отсеке.

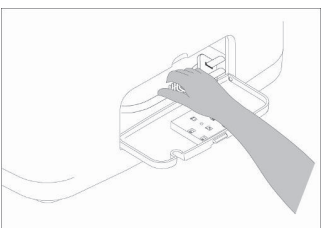

#### **Пульт дистанционного управления**

- 1. Возьмите пульт дистанционного управления из специального отсека, располагающегося в верхней части задней панели прибора.
- 2. Снимите упаковочные материалы с пульта ДУ.
- 3. Проверьте наличие батареек в пульте ДУ.
- 4. Когда прибор не используется, храните пульт ДУ в данном отсеке.

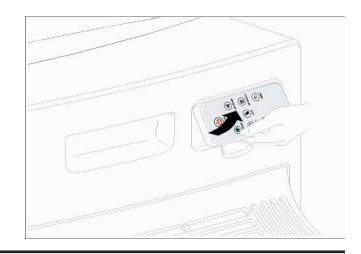

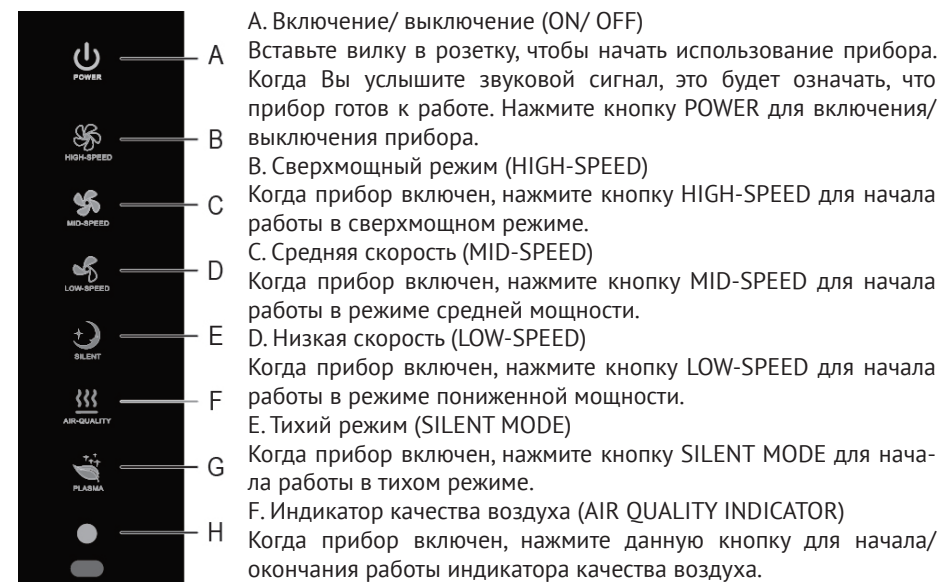

G. Плазма (PLASMA)

Когда прибор включен, нажмите данную кнопку для начала/ окончания работы функции «PLASMA»

H. Светочувствительный датчик (LIGHT SENSOR)

Когда прибор включен, выберете AUTO mode, и воздухоочиститель с помощью светочувствительного датчика автоматически выберет нужный режим работы (дневной или ночной).

#### **Управление с помощью пульта ДУ**

Вы можете управлять прибором как с помощью панели управления, так и с помощью пульта ДУ. Обозначения кнопок повторяются.

I.Включение/ выключение (POWER)

Вставьте вилку в розетку, чтобы начать использование прибора. Когда Вы услышите звуковой сигнал, это будет означать, что прибор готов к работе. Нажмите кнопку POWER для включения/ выключения прибора.

J. Средняя скорость (MID-SPEED)

Когда прибор включен, нажмите кнопку MID-SPEED для начала работы в режиме средней мощности.

K. Сверхмощный режим (HIGH-SPEED)

Когда прибор включен, нажмите кнопку HIGH-SPEED для начала работы в сверхмощном режиме.

L. Тихий режим (SILENT MODE)

Когда прибор включен, нажмите кнопку SILENT MODE для начала работы в тихом режиме.

M. Плазма (PLASMA)

Когда прибор включен, нажмите данную кнопку для начала/ окончания работы функции «PLASMA»

N. Автоматический режим (AUTO MODE)

Когда прибор включен, нажмите кнопку AUTO MODE, все три режима (низкий, средний и сверхмощный) загорятся, и Вы сможете увидеть, как прибор сам выберет нужный режим, в зависимости от степени загрязнения воздуха.

O.Перезагрузка индикатора качества воздуха (RESET)

Когда индикатор качества воздуха начнет мигать (необходимо производить замену фильтров в двух ситуациях: срок службы фильтра закончен, или фильтрование не эффективно), нажмите «RESET « в течение 2 секунд, время обслуживания фильтра перезагрузится.

P. Индикатор качества воздуха (AIR QUALITY INDICATOR)

Когда прибор включен, нажмите данную кнопку для начала/ окончания работы индикатора качества воздуха.

Q. Низкая скорость (LOW-SPEED)

Когда прибор включен, нажмите кнопку LOW-SPEED для начала работы в режиме пониженной мощности.

## **4. Работа воздухоочистителя**

Когда прибор подключен к розетки подачи электроэнергии, он издаст звуковой сигнал, что свидетельствует о нормальной работе прибора.

#### **Нормальный режим**

Когда прибор начнет работу, он включится в нормальный рабочий режим по умолчанию. Нажмите скорость вентилятора (низкую, среднюю, сверхмощную или тихую), чтобы перейти из автоматического режима в нормальный.

По умолчанию нормальный режим предполагает настройки:

- 1. Средняя мощность. Вы можете изменить мощность, выбрав нужную на панели управления в зависимости от степени загрязнения воздуха..
- 2. Плазменный генератор. Нажмите кнопку PLASMA, чтобы включить/ выключить данную опцию.
- 3. Индикатор качества воздуха. Нажмите кнопку AIR QUALITY, чтобы включить/ выключить данную опцию.

#### **Автоматический режим (AUTO MODE)**

Чтобы прибор начал работать в автоматическом режиме, нажмите кнопку AUTO на панели управления.

В данном режиме очиститель воздуха автоматически выбирает одну из скоростей воздушного потока в соответствии с уровнем загрязнения воздуха. Если при работе очистителя воздуха в автоматическом режиме в помещении будет отсутствовать освещение более 3 минут, то очиститель воздуха автоматически перейдет в ночной режим работы, при этом снизится скорость воздушного потока, шум, потребление электроэнергии и выключится основная индикация. При возобновлении освещения более 5 минут очиститель воздуха возвращается к обычному режиму работы.

По умолчанию дневной режим предполагает настройки:

- 1. Плазменный генератор. Нажмите кнопку PLASMA, чтобы включить/ выключить данную опцию.
- 2. Индикатор качества воздуха. Нажмите кнопку AIR QUALITY, чтобы включить/ выключить данную опцию.

3. В данном режиме воздухоочиститель сам выберет скорость вентилятора в зависимости от качества воздуха. Когда воздух сильно загрязнен - прибор работает со сверхмощной скоростью, чистый воздух - пониженная скорость, средний уровень загрязнения – средняя мощность.

По умолчанию ночной режим предполагает настройки:

- 1. Плазменный генератор. Нажмите кнопку PLASMA, чтобы включить/ выключить данную опцию.
- 2. Индикатор качества воздуха. Нажмите кнопку AIR QUALITY, чтобы включить/ выключить данную опцию.
- 3. В данном режиме воздухоочиститель сам выберет скорость вентилятора в зависимости от качества воздуха. Когда воздух сильно загрязнен - прибор работает со сверхмощной скоростью, чистый воздух - пониженная скорость, средний уровень загрязнения – средняя мощность, воздух достаточно чистый – воздухоочиститель будет работать в тихом режиме.

#### **Настройки чувствительности датчика качества воздуха**

У людей, имеющих проблемы со здоровьем (например, аллергии или астма) есть большая потребность в свежем воздухе. Поэтому воздухоочиститель позволяет Вам регулировать чувствительность датчика качества воздуха. Когда датчик настроен на высокий уровень чувствительности, прибор начинает очищать воздух на более низких уровнях загрязнения, чтобы сделать воздух кристально чистым.

Есть четыре уровня чувствительности:

- 1. Распространенный
- 2. Стандарт
- 3. Чувствительный
- 4. Особо чувствительный

По умолчанию, датчик загрязнения установлен в режим стандартной чувствительности. Но Вы можете приспособить чувствительность датчика качества воздуха следующим образом:

- 1. Если прибор уже включен, отключите прибор и ждите в течение нескольких минут.
- 2. В режиме ожидания (прибор подключен к электросети, но сам находится в выключенном состоянии), нажмите одновременно кнопки AIR-QUALITY+HIGH-SPEED. После двух звуковых сигналов, чувствительность датчика качества воздуха будет установлена в особо чувствительный режим. Подтвердите это нажатием кнопки ON/ OFF или дождитесь пяти световых сигналов на индикаторе качества воздуха.

Для установки чувствительного режима нажмите одновременно кнопки AIR-QUALITY+MID-SPEED в режиме ожидания. После двух звуковых сигналов, чувствительность датчика качества воздуха будет установлена в чувствительный режим. Для подтверждения нажмите кнопки ON/ OFF или дождитесь пяти световых сигналов на индикаторе качества воздуха.

Нажмите одновременно кнопки AIR-QUALITY+LOW-SPEED, когда прибор находится в режиме ожидания, для установки стандартного режима. После двух звуковых сигналов нажмите кнопки ON/ OFF или дождитесь пяти световых сигналов на индикаторе качества воздуха для подтверждения настроек чувствительности.

В режиме ожидания (прибор подключен к электросети, но сам находится в выключенном состоянии), нажмите одновременно кнопки AIR-QUALITY+ SILENCE. После двух звуковых сигналов, чувствительность датчика качества воздуха будет установлена в распространенный, обычный режим. Подтвердите это нажатием кнопки ON/OFF или дождитесь пяти световых сигналов на индикаторе качества воздуха.

Внимание: прибор запоминает настройки чувствительности при каждой их смене.

#### **Настройка чувствительности**

В режиме ожидания нажмите кнопку индикатора качества воздуха, чтобы проверить настройки чувствительности датчика. После настроек чувствительности нажмите любую кнопку, кроме RESET, или дождитесь 5 световых сигналов на индикаторе воздуха.

#### **Индикация уровня загрязнения воздуха**

Уровень загрязнения воздуха в помещении определяется по цвету индикатора. Чистый воздух — синий индикатор.

Средний уровень загрязнения воздуха — зеленый индикатор.

Высокий уровень загрязнения воздуха — красный индикатор.

Внимание: Чтобы показать качество воздуха точным способом, мы разделили степень его чистоты на 32 сорта, и каждый будет показан соответствующими цветами. Когда качество воздуха будет между загрязненным и чистым, индикатор покажет соответствующий цвет качества воздуха. С изменением качества воздуха индикатор качества воздуха будет изменяться соответственно. Когда качество воздуха внезапно изменится, индикатор качества воздуха покажет изменение существующего цвета к целевому цвету.

#### **Обслуживание и чистка**

Перед чисткой всегда отключайте вилку сетевого шнура из розетки электросети.

Никогда не погружайте очиститель воздуха, сетевой шнур или вилку сетевого шнура в воду или иную жидкость. Не допускайте образования на них конденсата.

С помощью мягкой салфетки удалите пыль с корпуса очистителя воздуха. При сильном загрязнении используйте мягкую влажную салфетку.

Не используйте моющие средства, содержащие органические растворители, отбеливающие средства, хлор или абразивные материалы.

#### **Чистка**

Откройте очиститель воздуха и снимите фильтр предварительной очистки, потянув его за ручки. Удалите пыль с помощью пылесоса или промойте фильтр под проточной водой и тщательно высушите. Если фильтр предварительной очистки долго не промывать, то работа очистителя воздуха может ухудшиться.

Перед сменой фильтров отключите очиститель воздуха от розетки электросети.

Фильтр предварительной очистки необходимо промывать каждые 2-4 недели в зависимости от уровня загрязнения воздуха.

Остальные фильтры не поддаются чистке. Их нельзя мыть, иначе они утратят полезные свойства.

Соблюдайте правильный порядок установки фильтров. Используйте только фильтры Körting для обеспечения правильной работы Вашего воздухоочистителя.

#### **Очистка сенсора загрязнения воздуха**

Откройте крышку отсека сенсора загрязнения воздуха. Очистите сенсор загрязнения воздуха мягкой щеткой. Используя увлажненный ватный тампон, протрите линзы. Остатки влаги удалите сухим тампоном. С помощью мягкой щетки очистите отверстия входа и выхода воздуха.

Очистку необходимо осуществлять каждые 2 месяца.

ВНИМАНИЕ! СЛЕДИТЕ ЗА ТЕМ, ЧТОБЫ ЗАГРЯЗНЕния при чистке не попадали внутрь очистителя воздуха.

Если не производить регулярную чистку сенсора загрязнения, то сенсор будет работать неправильно. Периодичность чистки зависит от уровня загрязнения воздуха в помещении. При использовании очистителя воздуха в запыленном помещении чистку необходимо производить чаще.

#### **Функция SMART LOCK**

Этот воздухоочиститель оборудован функцией SMART LOCK для обеспечения правильной работы прибора и своевременной замены фильтров. Когда один из фильтров загрязнен и должен быть очищен или заменен, индикатор загрязненности фильтров загорится красным цветом и Вам следует немедленно заменить старые фильтры на новые. Если Вы этого не сделаете, то функция SMART LOCK заблокирует прибор, и Вы не сможете им воспользоваться.

Первое напоминание о замене фильтра

Когда фильтр будет нуждаться в замене, Вы увидите, что начнет мигать индикатор качества воздуха. Замените фильтр в ближайшее время.

Второе напоминание о замене фильтра

Если Вы не замените фильтр после первого напоминания, спустя приблизительно 3 недели после того, как индикатор загрязненности фильтров загорится, Вы услышите звуковой сигнал, который будет повторяться каждые 30 минут и напоминать Вам, что требуется замена фильтра.

Умный Замок замены фильтра

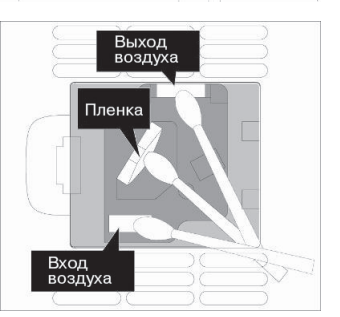

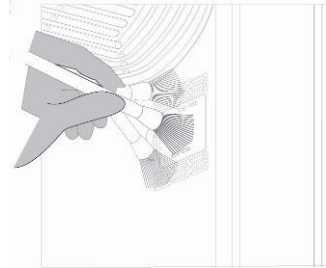

Обязательно замените фильтры после первых двух напоминаний, иначе сработает система SMART LOCK. Во избежание неправильной работы воздухоочистителя и в целях Вашей безопасности функция SMART LOCK выполнит функцию электронной блокировки, и Вы не сможете включить прибор, пока не замените фильтр.

#### **Если прибор заперт на Умный Замок:**

- 1. Выключите прибор и отключите его от розетки подачи электропитания.
- 2. Замените соответствующий фильтр (см. пункт "замена фильтра").

#### **Инструкция по замене фильтров**

Посмотрите пункты «Замена и очистка фильтров» и «Очистка сенсора загрязнения воздуха».

- 1. После замены фильтра включите воздухоочиститель обратно в розетку подачи электроэнергии. После этого вы услышите звуковой сигнал, который будет означать, что прибор находится в резервном статусе.
- 2. Нажмите кнопку «RESET» на пульте ДУ в течение 2 секунд или кнопки сброса во входном отверстии датчика качества воздуха также в течение 2 секунд, чтобы сделать сброс данных. Когда Вы услышите продолжительный звуковой сигнал, это будет означать, что время использования фильтра было очищено и перезапущено. Свет качества воздуха находится на указании, что перезапуск произведен успешно.

Внимание: не нажимайте кнопку сброса во входном отверстии датчика качества воздуха без надобности, это может сбить все установленные Вами настройки.

Внимание: производите замену фильтра, только, когда увидите, что индикатор качества воздуха начал мигать. Стоит использовать всю мощность фильтра перед его заменой.

# **5. Руководство по устранения неисправностей**

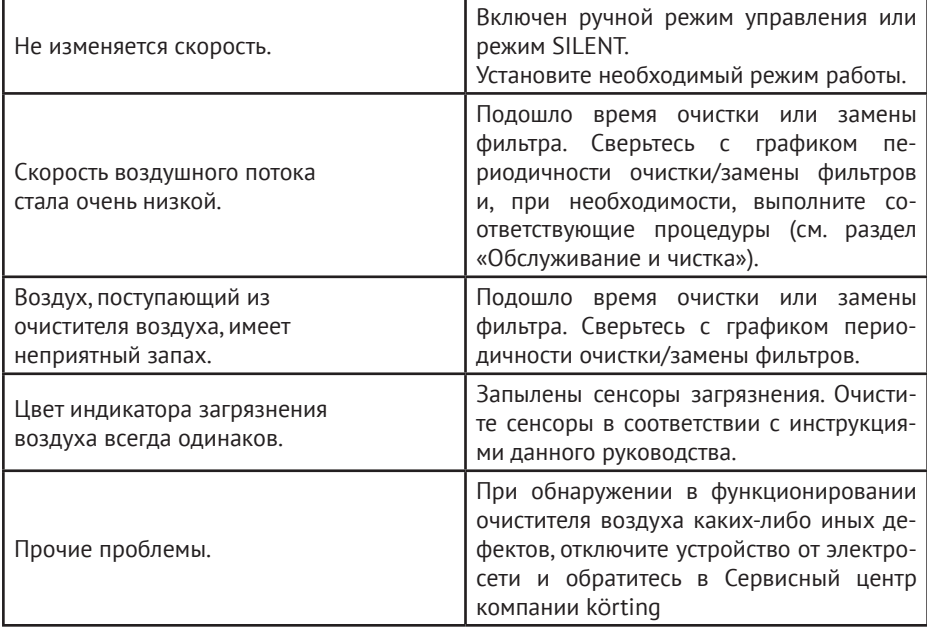

# **6. Меры предосторожности**

• Перед началом использования очистителя воздуха внимательно прочитайте это руководство по эксплуатации. В нем содержатся важные сведения по технике безопасности, эксплуатации и по уходу за ним. Позаботьтесь о сохранности настоящего руководства по эксплуатации, чтобы иметь возможность обратиться к нему в будущем, и, если очиститель воздуха перейдет к другому хозяину, передайте руководство вместе с ним.

• Очиститель воздуха не предназначен для использования детьми и недееспособными взрослыми без надлежащего присмотра.

• Запрещается использовать очиститель воздуха вне помещений и в движущихся транспортных средствах.

• Поддерживайте в чистоте корпус очистителя воздуха. При чистке соблюдайте инструкции, приведенные в разделе «Обслуживание и чистка».

• Не допускайте запутывания шнура, не прокладывайте его по нагревающимся поверхностям.

• Устанавливайте очиститель воздуха только на сухую ровную поверхность.

• Всегда вынимайте вилку сетевого шнура из розетки электросети по окончании использования, а также перед сборкой, разборкой, заменой фильтров, чисткой и перед тем, как убрать его на хранение.

• Регулярно проверяйте сетевой шнур, вилку сетевого шнура и очиститель воздуха на предмет повреждений. При обнаружении повреждений любого рода немедленно прекратите использование очистителя воздуха и передайте его в ближайший сервисный центр для тестирования, ремонта или замены.

• Не погружайте корпус очистителя воздуха, сетевой шнур или вилку сетевого шнура в воду или иную жидкость. Не допускайте образования на них водного конденсата.

• Для правильной работы очистителя воздуха не создавайте никаких препятствий для циркуляции воздуха, не распыляйте вблизи очистителя воздуха легковоспламеняющиеся средства.

• Устанавливайте фильтры правильно, соблюдая порядок.

• Производите регулярную чистку сенсоров загрязнения воздуха, отверстия входа и выхода воздуха и фильтра предварительной очистки.

• Угольный фильтр, фильтр HEPA и фильтр из нетканого материала являются одноразовыми и чистке не подлежат. Производите регулярную замену фильтров.

• Используйте только фильтры компании Körting.

• В целях безопасности все работы по ремонту и обслуживанию очистителя воздуха, кроме чистки и замены фильтров, должны выполняться только представителями уполномоченных авторизованных сервисных центров Körting.

# **7. Спецификация**

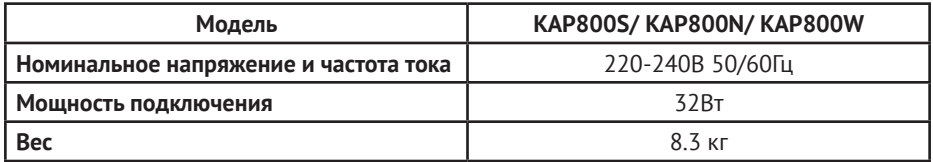

# **8. ОКРУЖАЮЩАЯ СРЕДА**

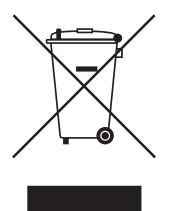

Этот символ на устройстве или его упаковке указывает на то, что по окончании срока службы устройство должно быть утилизировано отдельно от обычного бытового мусора. Его можно сдать в специальный пункт приема электронных приборов и электроприборов на переработку. Сдав это устройство по окончании его срока службы на переработку, вы внесете большой вклад в защиту окружающей среды. Список пунктов приема электронных приборов и электроприборов на переработку вы можете получить в муниципальных органах государственной власти.

# **9. ПРИБОР СЕРТИФИЦИРОВАН**

рег. № РОСС RU.0001.11АВ02.ООО «ВСЦ МИРАТЕКС». ул. Флотская, д. 5А, ком. 314, г. Москва, Россия 125493, тел. (495) 225-52-70, факс (495) 225-52-70.

Срок службы: 3 года.

Произведено в Китае.

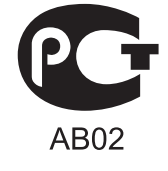

# körting

По всем вопросам технического обслуживания, приобретения аксессуаров, а также по вопросам, связанным с региональным сервисным обслуживанием техники Körting просим Вас обращаться в головной сервисный центр ООО "ПУЛЬСАР":

Москва, ул. Олеко Дундича , д. 21 к. 2, тел.: (495) 987–10–43, 987–13–19, ООО «Пульсар», e-mail: service@pulsarbt.ru, www.pulsarbt.ru

Наши специалисты помогут вам в кратчайшие сроки.